# TP : Analyse de Fourier.

La notion de spectre ou de contenu fréquentiel d'un signal est omniprésente dans le monde de la Physique actuelle, en particulier en ce qui concerne la propagation d'ondes dans un milieu. Dans de nombreux autres domaines, la réponse d'un système à une sollicitation évoluant au cours du temps sera étudiée en décomposant cette sollicitation en composantes monochromatiques. L'analyse de FOURIER consiste à établir cette décomposition.

# 1 Objectifs

Ce TP a pour but d'illustrer le cours sur les notions de séries de FOURIER pour les fonctions périodiques, plus marginalement la notion de transformée de FOURIER sur un signal non périodique. Il permettra, en particulier, de pratiquer le logiciel Latis Pro qui sera utilisé. Il sera aussi l'occasion de réaliser le filtrage d'un signal non monochromatique et de confronter théorie et expérience sur cette question.

Filtrer un signal non monochromatique, c'est traiter de manière différente ses différentes composantes monochromatiques. L'étude de l'action d'un filtre sur un signal sera réalisée.

# 2 Matériel

Vous utiliserez, comme générateur basse fréquence, soit un générateur Centrad soit l'oscilloscope Agilent qui possède un module générateur dans le panneau de commande, il est déclenché par la touche Wave Gen. Sur la photographie de la figure [1,](#page-0-0) on voit la touche de commande du générateur intégré à l'oscilloscope ainsi que la borne de sortie à ne pas confondre avec les deux bornes d'entrée de l'oscilloscope qui permettent de mesurer deux tensions sur les deux voies de l'appareil.

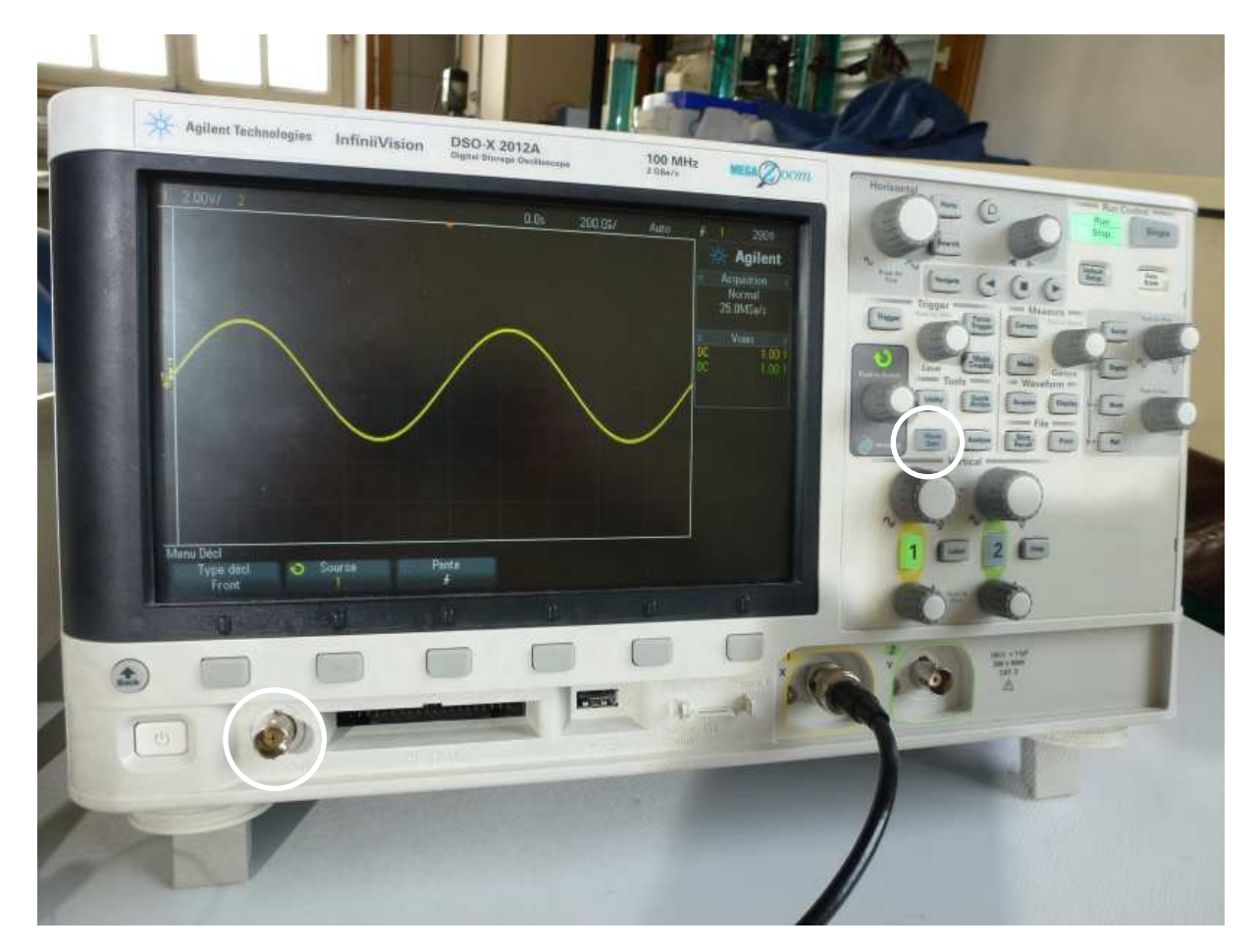

FIGURE 1 – L'oscilloscope possède un générateur BF intégré

<span id="page-0-0"></span>Les signaux seront enregistrés par l'intermédiaire de la carte d'acquisition Sysam SP5.

# 3 Aspects théoriques

### 3.1 Signal bichromatique

Considérons un signal somme de deux signaux sinusoïdaux monochromatiques de même amplitude - pour simplifier - mais de fréquences voisines :

$$
u(t) = e_1(t) + e_2(t) = E \cos 2\pi f_1 t + E \cos 2\pi f_2 t
$$

Les règles du calcul trigonométrique indiquent que  $\cos p + \cos q = 2 \cos \left( \frac{p+q}{q} \right)$ 2  $\cos\left(\frac{p-q}{q}\right)$ 2 . On note  $2f_0 = f_1 + f_2$  et  $\Delta f = f_1 - f_2 > 0$  avec  $\Delta f \ll f_0$ .

1. Montrer que la tension  $u(t)$  est donnée par l'expression :

 $u(t) = 2E \cos \pi \Delta f t \cos 2\pi f_0 t$ 

2. Expliquer le graphique de  $u(t)$  représenté à la figure [2.](#page-1-0)

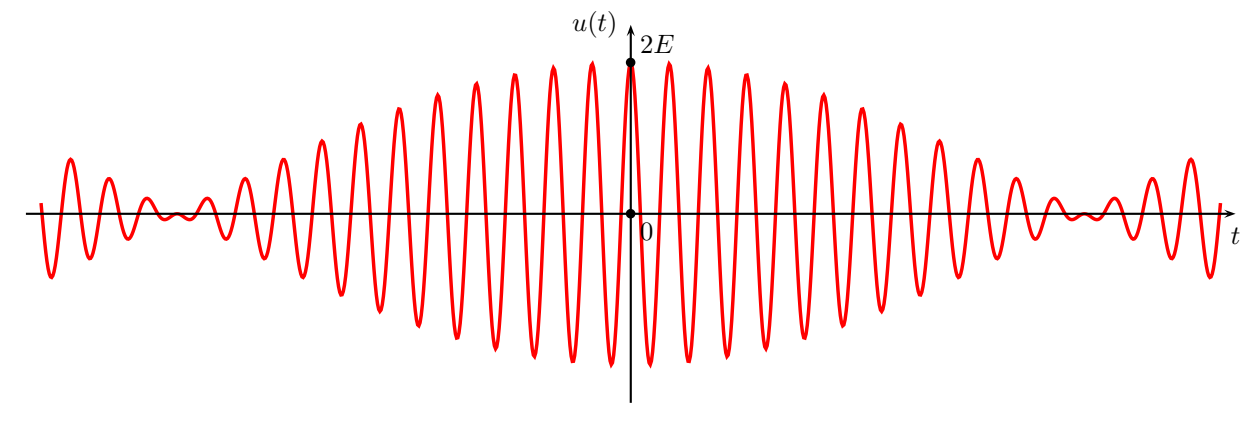

<span id="page-1-0"></span>Figure 2 – Superposition de deux signaux monochromatiques

### 3.2 Séries de Fourier

Les signaux les plus fréquemment fournis par un générateur basse fréquence sont le signal sinusoïdal, le signal triangulaire périodique et le signal créneau périodique symétrique. Ils sont représentés à la figure [3.](#page-1-1) Vous pouvez d'ailleurs constater que le choix de la date  $t = 0$  rend les signaux impairs par rapport à  $t = 0$ .

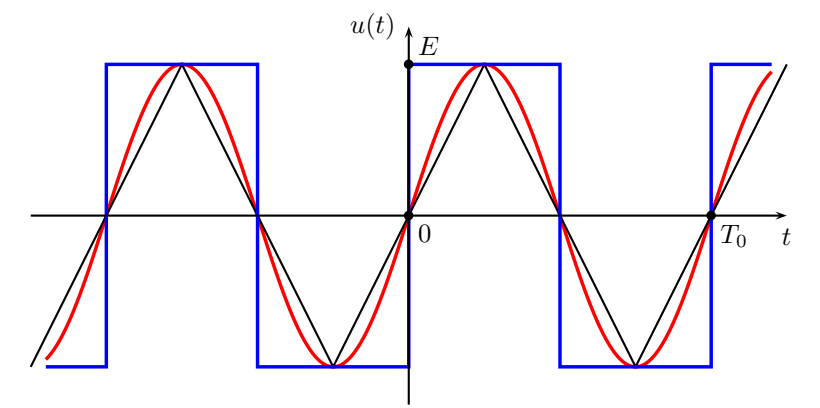

<span id="page-1-1"></span>Figure 3 – Signaux classiques

3. Si  $f_0$  est la fréquence (fondamental) de ces signaux, rappeler les caractéristiques des harmoniques qui y sont présentes en donnant leur fréquence et leur amplitude.

4. On considère maintenant le signal de la figure [4.](#page-2-0) Montrer que sa valeur moyenne  $\langle u \rangle_t$  ainsi que l'amplitude de ses composantes sinusoïdales sont données par :

$$
\langle u \rangle_t = \alpha E \quad a_n = \frac{E}{n\pi} \sin(n2\pi\alpha) \quad b_n = \frac{E}{n\pi} (1 - \cos(n2\pi\alpha))
$$

5. Retrouver le cas du signal créneau classique de la figure [3.](#page-1-1)

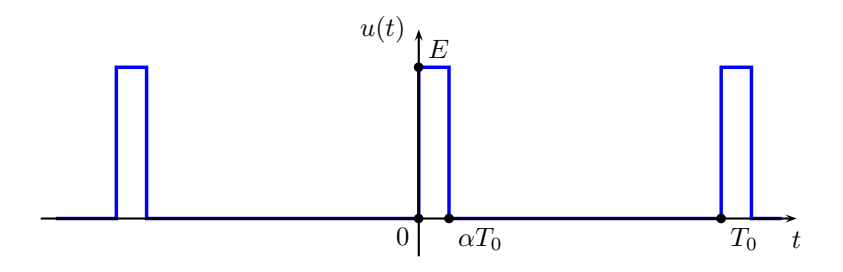

<span id="page-2-0"></span>FIGURE  $4$  – Signal créneau de rapport cyclique  $\alpha$ 

#### 3.3 Transformée de Fourier

On reprend l'étude - vue en classe - du signal sinusoïdal limité dans le temps. Ce signal n'est pas périodique. Sa durée est  $\tau$ , voir la représentation de la figure [5,](#page-2-1) sa fréquence pendant cette durée est  $f_0 = 1/T_0$ , sa pulsation  $\omega_0 = 2\pi f_0$ . Le signal  $u(t)$  est de la forme :

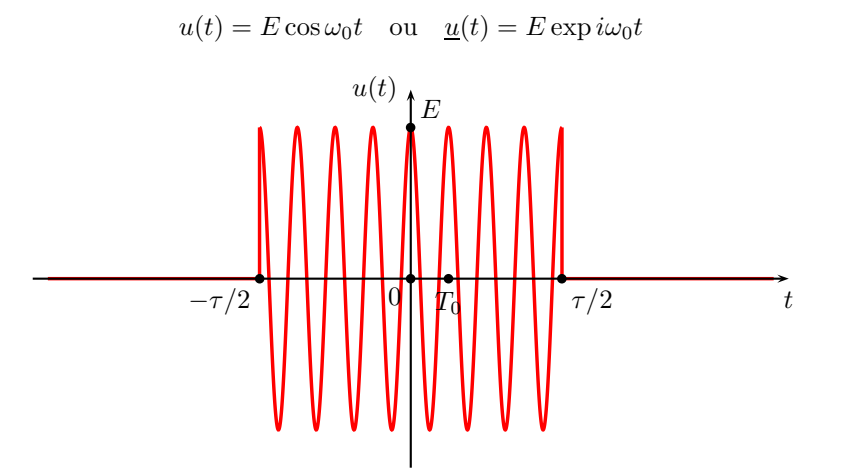

 $FIGURE 5 - Signal sinusoidal limité dans le temps$ 

6. La transformée de FOURIER permet d'accéder au spectre du signal  $u(t)$ , nous la notons  $g(\omega)$ . Elle est donnée par :

<span id="page-2-1"></span>
$$
g(\omega) = \frac{1}{\sqrt{2\pi}} \int_{-\infty}^{\infty} u(t) \exp{-i\omega t} dt
$$

Montrer que dans le cas où  $\tau \gg T_0$ ,  $q(f)$  avec  $\omega = 2\pi f$  est donnée par :

$$
g(f) = \frac{E}{2\sqrt{2\pi}} \tau \operatorname{sinc} \pi (f - f_0) \tau
$$

7. Représenter l'allure de  $g(f)$  en précisant les abscisses des deux valeurs  $f_1$  et  $f_2 > f_1$  de la fréquence f les plus proches de  $f_0$  telle que  $g(f) = 0$ . Montrer que :

$$
\Delta f = f_2 - f_1 = \frac{2}{\tau}
$$

8. Déduire du calcul précédent que l'analyse de FOURIER d'un signal sinusoïdal - donc monochromatique - de fréquence  $f_0$  sera d'autant plus précis que  $\tau \gg T_0$ .

**9.** Dans le cas particulier où  $\omega_0 = 0$ , le signal  $u(t) = E \,\forall t \in \left[-\frac{\tau}{2}\right]$  $\frac{\tau}{2}$ ;  $\frac{\tau}{2}$  $\frac{1}{2}$ . On a donc un signal composé d'un créneau unique de durée  $\tau$ . Donner l'allure du spectre  $g(f)$  de ce signal. Estimer sa largeur spectrale  $\Delta f$ . Cette forme de signal peut être qualifiée d'impulsion lorsque la durée  $\tau$  sera grande devant la ou les durée(s) caractéristique(s) du système soumis à cette impulsion.

## 4 Expériences

### 4.1 Acquisition par l'ordinateur

L'acquisition par l'ordinateur d'un signal analogique est nécessairement une opération discrète qui s'appelle ´echantillonnage que l'on ´etudiera dans un prochain TP. Elle consiste `a s´electionner des valeurs du signal `a intervalle de temps régulier. L'acquisition du signal sera d'autant précise que le nombre de valeurs sélectionnées sera grand mais si le signal évolue lentement, on peut se contenter de moins de valeurs pour en avoir une idée correcte. Une des conséquences importantes de l'opération d'échantillonnage et de l'utilisation de l'ordinateur est la nature du spectre produit lorsque l'on demande au logiciel d'effectuer l'analyse spectrale du signal. En effet, nous savons que le spectre d'un signal périodique calculé sur une durée correspondant à sa période ou à un multiple de sa période est un spectre discret composé des fréquences  $nf_0$  si  $f_0$  est la fréquence du signal et  $n$  un entier naturel. Au contraire, un signal non périodique possède un spectre continu. Sur le plan théorique, les choses sont ainsi ! Mais dès que l'on fait agir l'ordinateur, sa réponse en terme de spectre d'un signal ne peut être que celle d'un spectre discret. Dans la lecture des spectres, il faudrait savoir faire le distinguo entre un spectre discret par nature et un spectre discret conséquence du traitement d'un signal par l'ordinateur;

### 4.2 Consignes

L'analyse de FOURIER sera effectuée après acquisition du signal  $u(t)$  - qui est dans notre cas une tension par la carte Sysam SP5. Comme cela se produit dès que l'on veut traiter par informatique une information, le signal  $u(t)$  est automatiquement échantillonné avant tout chose. On veillera, dans ce TP, à ce que la fréquence d'échantillonnage soit la plus élevée possible afin que les conséquences de l'échantillonnage ne se fassent pas trop sentir. Dans le logiciel Latis Pro, on ne règle pas directement la fréquence d'échantillonnage mais son inverse : l'intervalle de temps qui sépare l'acquisition de deux points successifs. On veillera donc à ce que cet intervalle soit court ce qui, pour une durée totale d'acquisition donnée, imposera un nombre de points d'acquisition élevé.

Afin de respecter les consignes précédentes, on travaillera avec des fréquences raisonnables pour les différentes tensions  $u(t)$  qui seront étudiées.

Les enregistrements des courbes intéressantes pour la compréhension du TP seront imprimées et commentées. Les résultats des mesures seront toujours accompagnés de leur incertitude.

## 4.3 Signal sinusoïdal et signal bichromatique

10. Acquérir un signal sinusoïdal et en effectuer dans Latis Pro l'analyse de FOURIER. Dans un premier temps, l'acquisition sera réalisée sur une durée de l'ordre de quelques périodes du signal. Discuter de l'influence de la s'election de la durée choisie lors du calcul du spectre. La s'election de la durée à analyser s'effectue dans la fenêtre du programme consacrée à l'analyse de FOURIER.

11. Faire l'acquisition de deux signaux sinusoïdaux de fréquences proches. Réaliser grâce à la feuille de calcul de Latis Pro la somme de ces deux signaux.

12. Effectuer l'analyse de FOURIER du signal somme obtenu ainsi que celle des deux signaux de départ. Discuter les résultats obtenus. Faire varier fortement la durée totale correspondant au calcul du spectre. Montrer que la précision de la détermination des fréquences des signaux augmente à mesure que la durée de calcul sélectionnée augmente par rapport aux périodes des signaux. Faire le lien avec la partie théorique.

### 4.4 Signal triangulaire et signal créneau

13. Procéder à l'analyse spectrale de chacun de ces signaux afin de montrer la correspondance entre le spectre obtenu expérimentalement et les spectres rappelés dans la partie théorique.

14. Faire la même chose avec un signal créneau de rapport cyclique  $\alpha$ .

## 4.5 Impulsion courte ou pic de Dirac

Cette étude sera réalisée grâce à la feuille de calcul de Latis Pro. La fonction créneau existe dans le logiciel, elle se définit par Creneau(N1;N2;N3) où N1 et N2 correspondent aux numéros des points aux bornes de l'intervalle et N3 au nombre total de points, qui doit être cohérent avec le nombre de points défini dans les paramètres d'acquisition.

15. Programmer cette fonction puis faire calculer son spectre. Pour une durée totale de signal fixée, réduire à son minimum la largeur de l'impulsion. Comparer son spectre à la situation théorique.

16. Prolonger cette étude en faisant l'acquisition d'un signal sinusoïdal de fréquence  $f_0$  que l'on multipliera dans la feuille de calcul par une fonction créneau comme la précédente. On obtient ainsi une sinusoïde limitée dans le temps. Calculer son spectre et comparer à la théorie.

#### 4.6 Filtrage

17. Proposer un filtre analogique (circuit électrique) que vous aurez pris le soin d'étudier sur le plan théorique. Envoyer un signal polychromatique (tension) en entrée. Acquérir le signal de sortie correspondant. Faire l'analyse spectrale de chacun des signaux et comparer aux prédictions théoriques.